RaspberryPi2 eddystone 化 開発手順

0.必要なもの

- ・RaspberryPi2(RaspberryPi B でもできるようです)
- ・ネット環境
- ・Bluetooth ドングル(Bluetooth4.0 以上のもの)
- ・Raspbian OS イメージ

1. Raspbian OS のアップデート等  $\rightarrow$  ※SD カードに OS イメージを書き込む方法, SSH で RaspberryPi にログインするところは 省きます. RaspberryPi にログインしたら

sudo apt-get update

sudo apt-get upgrade

sudo rpi-update

## 2. bluez のインストール(hciconfig コマンドを使えるようにするため) 必要なライブラリをインストール

sudo aptitude install libglib2.0-dev libdbus-1-dev libudev-dev libicaldev libreadline6-dev

bluez のダウンロード

wget http://www.kernel.org/pub/linux/bluetooth/bluez-5.11.tar.gz

解凍とディレクトリ移動

tar xvf bluez-5.11.tar.gz

cd bluez-5.11

インストール

./configure --disable-systemd --enable-library

make

sudo make install

再起動

sudo reboot

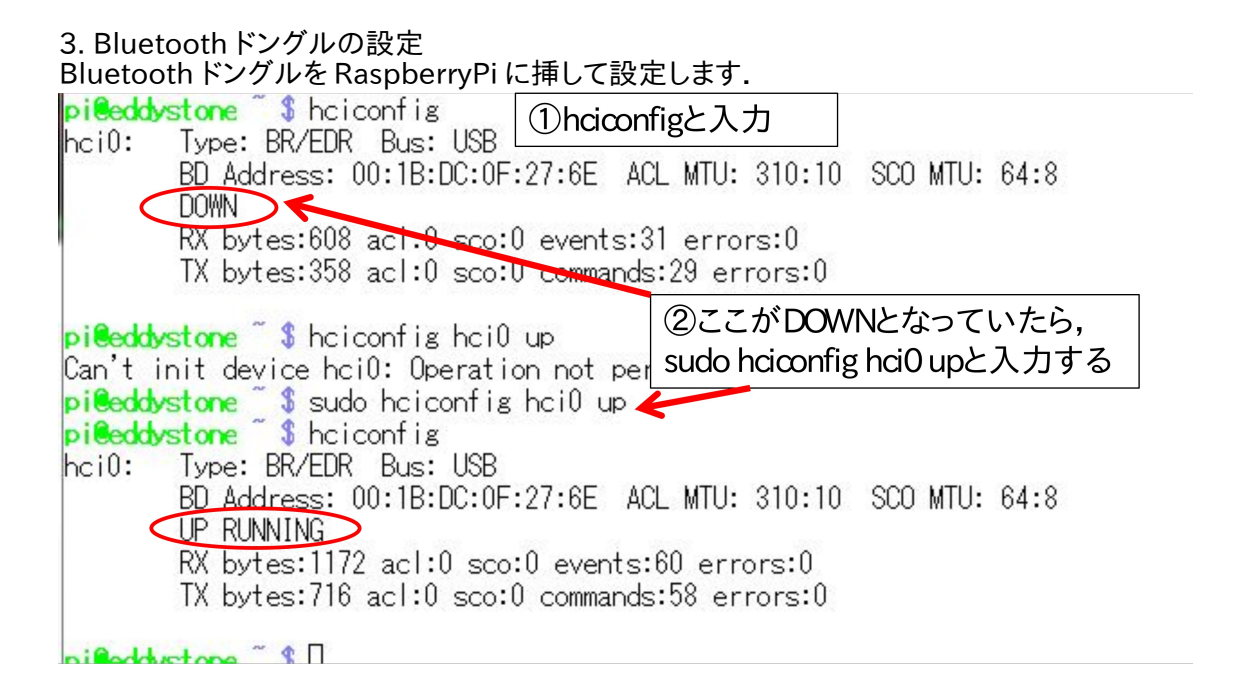

4.Node.js のインストール

eddystone のソースが java であるため,java を使えるようにするために Node.js をインス トールします.

sudo su

curl -L git.io/nodebrew | perl - setup

export PATH=\$HOME/.nodebrew/current/bin:\$PATH

source ~/.bashrc

nodebrew ls-remote

nodebrew install-binary v0.12.1 →ここで Error: Linux armv7l is not supported. at /home/pi/.nodebrew/current/bin/nodebrew line 696 というエラーが出るならば,nodebrew をコンパイルする →nodebrew install v0.12.1 でコンパイルが始まる(RPi2 で 2h 弱) nodebrew ls →インストールされている nodebrew のバージョン確認 nodebrew use v0.12.1 →使用する nodebrew バージョンの確認

npm install bleacon npm install eddystone-beacon →node-gyp rebuild error が出る場合には, npm install node-gyp rebuild →npm install eddystone-beacon

5.eddysotne-URL のサンプルプログラム作成

git clone https://github.com/don/node-eddystone-beacon →google の eddysotne サンプルプログラムをダウンロード

cd node-eddystone-beacon/examples/url

nano sample.js [→http://dev.classmethod.jp/smartphone/eddystone-edison/か](http://dev.classmethod.jp/smartphone/eddystone-edison/)ら頂きます.

内容

var eddystoneBeacon = require('eddystone-beacon'); var url = 'http://www.ous.ac.jp/'; eddystoneBeacon.advertiseUrl(url);

保存して node sample.js で実行